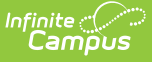

# **Scheduling Components (Minnesota)**

Last Modified on 04/02/2025 12:10 pm CD

Many of the tabs included in the Scheduling Components contain fields that are specific to the state of Minnesota. These fields can be used for district-tracking purposes or these fields may directly affect state reporting. The information below further defines these state-specific fields to provide guidance in entering data.

# **Course Fields**

Tool Search: Course

The Course tab contains information about courses attached to this calendar or school. Many of the Course fields are unique to the state of Minnesota. These fields are further described below. All other fields in Course tab do not require unique, state-specific data. However, many of these fields are required and data entry in these fields is necessary. For more information on these fields, see the [Course](https://content.infinitecampus.com/sis/latest/documentation/course-scheduling/) article.

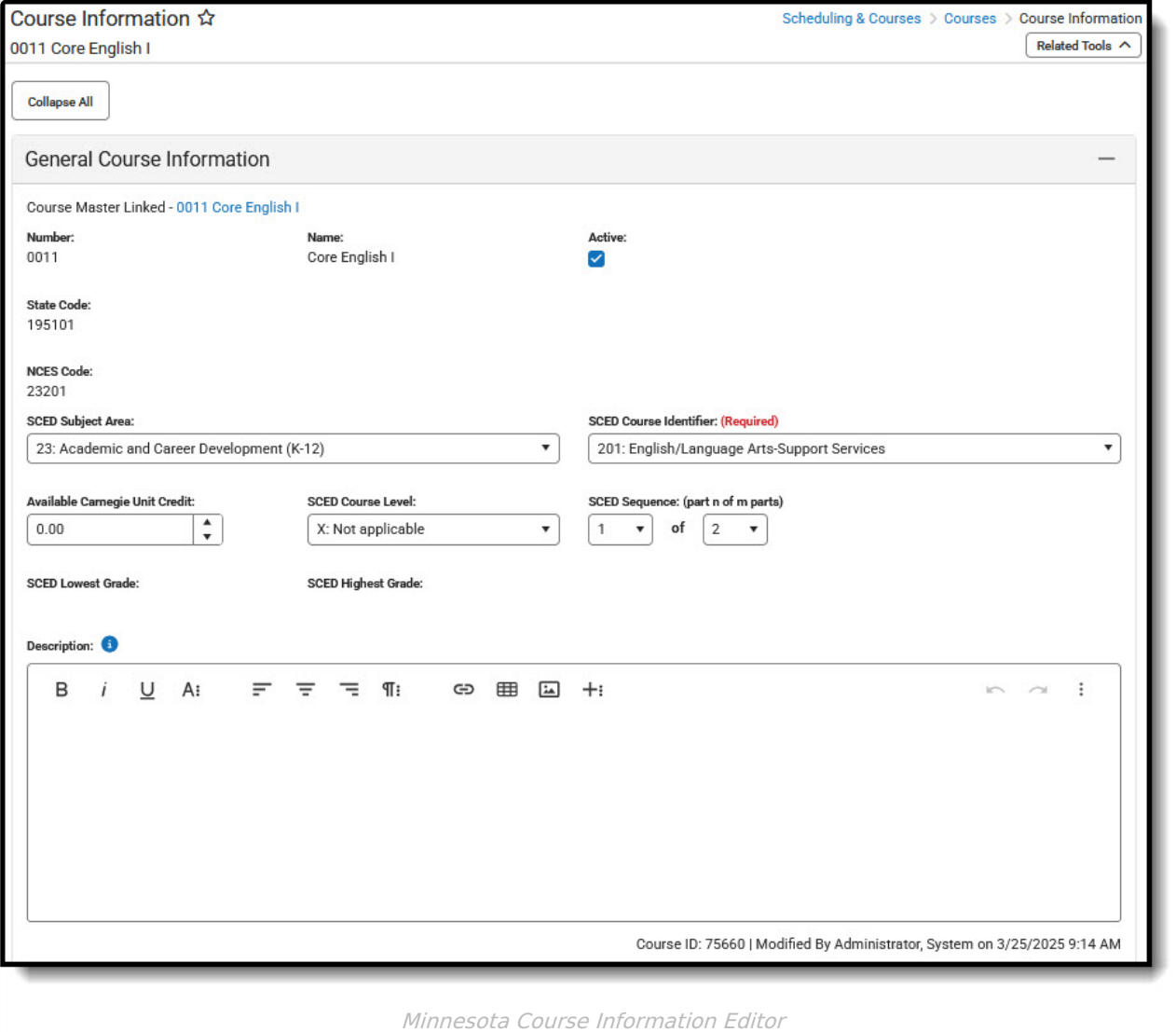

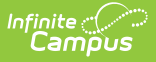

### **State Code**

The State Code is used to enter the state code for the course. Please see the Minnesota Common Course Catalog (MCCC) for a complete list of state codes. For information on setting up state Codes for each course, please see the [Course](https://kb.infinitecampus.com/help/course-codes) Codes article.

▶ Click here to expand...

### **Database Location:**

Course.stateCode

### **Ad Hoc Inquiries:**

Student > Learner > Schedule > Course/Section > courseSection.stateCode

### **Resources:**

MCCC [Student](http://kb.infinitecampus.com/help/mccc-student-course-record-minnesota) Course Record (Subject Area is only reported for those subjects with a state code value that begins with 23, 51, or 52)

### **State Defined Fields**

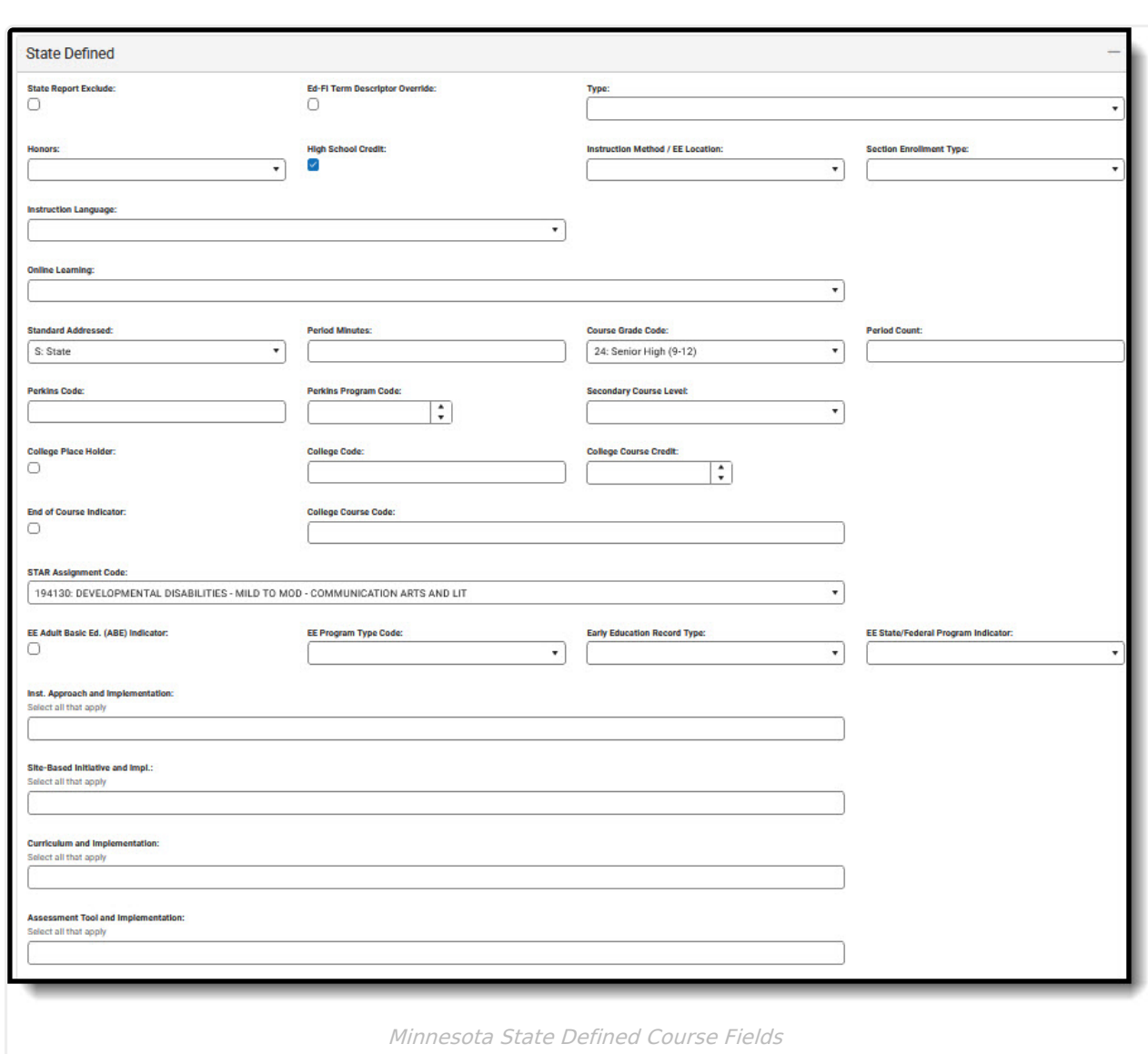

### **Honors**

Infinite<br>Campus

This field is used only for district-tracking purposes and is not used in state reporting.

Click here to expand...

**Database Location:**

Course.honorsCode

**Ad Hoc Inquiries:**

Course > Course Information > honorsCode

## **Instruction Method/EE Location**

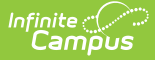

Use this field to enter the type of instruction used for the course or the location of Early Education (EE) courses.

▶ Click here to expand...

### **Database Location:**

Course.teachingMethod

### **Ad Hoc Inquiries:**

Course > Course Information > teachingMethod

#### **Resources:**

[Minnesota](http://kb.infinitecampus.com/help/minnesota-ed-fi-data-v33-courses) Ed-Fi Data v3.3 - Courses [Minnesota](http://kb.infinitecampus.com/help/minnesota-ed-fi-data-v33-sections) Ed-Fi Data v3.3 - Sections

### **Section Enrollment Type**

#### ▶ Click here to expand...

#### **Database Location:**

Course.program

#### **Ad Hoc Inquiries:**

Course > Course Information > programType

#### **Reports:**

#### **Resources:**

### **Instruction Language**

Use this list to select the language in which the course is taught.

### Click here to expand...

### **Database Location:**

customCourse.value

#### **Ad Hoc Inquiries:**

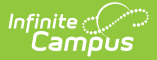

Course > Course Information > Custom Course > instructionLanguage

### **Resources:**

[Minnesota](http://kb.infinitecampus.com/help/minnesota-ed-fi-data-v33-sections) Ed-Fi Data v3.3 - Sections

### **Online Learning**

Indicates the type of online learning used to offer the course.

▶ Click here to expand...

### **Database Location:**

Course.distanceCode

**Ad Hoc Inquiries:**

Course > Course Information > distanceCode

**Resources:**

[Minnesota](http://kb.infinitecampus.com/help/minnesota-ed-fi-data-v33-sections) Ed-Fi Data v3.3 - Sections

## **Perkins Code**

The vocational code of the course.

Click here to expand...

### **Database Location:**

Course.vocationalCode

**Ad Hoc Inquiries:**

Course > Course Information > vocationalCode

**Reports:**

Carl [Perkins](http://kb.infinitecampus.com/help/carl-perkins-state-extract-minnesota) State Extract

# **College Course Credit**

The maximum amount of credit available to a student who successfully completes the course.

Click here to expand...

**Database Location:**

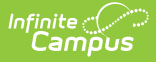

customCourse.value

### **Ad Hoc Inquiries:**

Course > Course Information > Custom Course > collegeCourseCredit

**Resources:**

[Minnesota](http://kb.infinitecampus.com/help/minnesota-ed-fi-data-v33-courses) Ed-Fi Data v3.3 - Courses

### **Ed-Fi Term Descriptor**

Click here to expand...

**Database Location:**

Course.edFiTermType

### **Ad Hoc Inquiries:**

Course > Course Information > edFiTermType

**Reports:**

**Resources:**

# **Course Section Fields**

Tool Search: Sections

The Section tab within the Course folder is provided as a view screen, listing all sections for the selected course and basic identifying information about that section - the assigned primary teacher, where the section meets, in what term and for what period, and how many students are in each section.

Once the user selects the Edit link next to a Section number, additional tabs display, providing more details about that course section. Scheduling staff, principals, counselors, etc. can use the tools available in this view to manage course section information - entering grades, creating rosters, recording attendance, etc.

Many of the Section fields are unique to the state of Minnesota. These fields are further described below. All other fields in Section tab do not require unique, state-specific data. However, many of these fields are required and data entry in these fields is necessary. For more information on these fields, see the [Sections](https://kb.infinitecampus.com/help/sections) article.

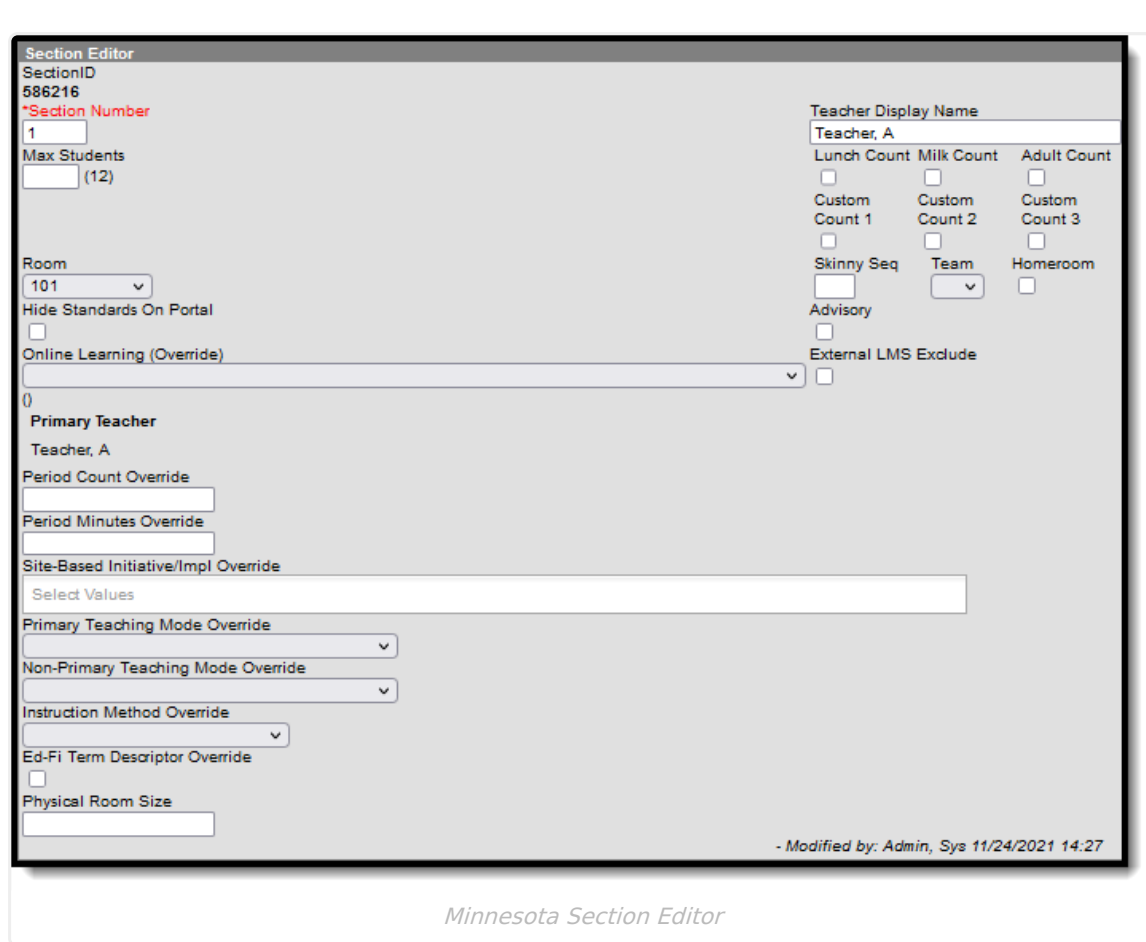

### **Online Learning Override**

Use this field to enter the type of online learning used to offer the course. The entry in this field will override the Online Learning entry for the Course. Leave this field blank if you do not wish to override the course selection.

Click here to expand...

### **Database Location:**

section.distanceCode

**Ad Hoc Inquiries:**

Course > Section Information > distanceCode

**Reports:**

Infinite<br>Campus

#### **Resources:**

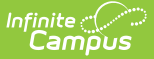

### **Period Count Override**

The entry in this field will override the Period Count entry for the Course. Leave this field blank if you do not wish to override the course selection.

Click here to expand...

**Database Location:**

customSection.value

**Ad Hoc Inquiries:**

Course > Section Information > Custom Section > periodCountOverride

**Reports:**

**Resources:**

### **Period Minutes Override**

The entry in this field will override the Period Minutes entry for the Course. Leave this field blank if you do not wish to override the course selection.

▶ Click here to expand...

### **Database Location:**

customSection.value

**Ad Hoc Inquiries:**

Course > Section Information > Custom Section > periodMinutesOverride

**Reports:**

**Resources:**

### **Site-Based Initiative Override**

The entry in this field will override the Site-Based Initiative entry for the Course. Leave this field blank if you do not wish to override the course selection.

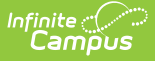

▶ Click here to expand...

### **Database Location:**

customSection.value

**Ad Hoc Inquiries:**

Course > Section Information > Custom Section > eeSiteBasedIntOverride

**Reports:**

**Resources:**

### **Primary Teaching Mode Override**

The entry in this field will override the Primary Teaching Mode entry for the Course. Leave this field blank if you do not wish to override the course selection.

▶ Click here to expand...

**Database Location:**

customSection.value

**Ad Hoc Inquiries:**

Course > Section Information > Custom Section > teachingMode1

**Reports:**

**Resources:**

### **Non-Primary Teaching Mode Override**

The entry in this field will override the Non-Primary Teaching Mode entry for the Course. Leave this field blank if you do not wish to override the course selection.

▶ Click here to expand...

**Database Location:**

customSection.value

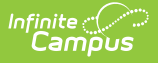

### **Ad Hoc Inquiries:**

Course > Section Information > Custom Section > teachingMode2

**Reports:**

**Resources:**

### **Instruction Method Override**

The entry in this field will override the Instruction Method entry for the Course. Leave this field blank if you do not wish to override the course selection.

Click here to expand...

### **Database Location:**

section.teachingMethod

**Ad Hoc Inquiries:**

Course > Section Information > teachingMethod

**Reports:**

#### **Resources:**

### **Ed-Fi Term Descriptor Override**

The entry in this field will override the Ed-Fi Term Descriptor entry for the Course. Leave this field blank if you do not wish to override the course selection.

### ▶ Click here to expand...

#### **Database Location:**

section.edFiTermType

#### **Ad Hoc Inquiries:**

Course > Section Information > edFiTermType

#### **Reports:**

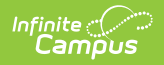

**Resources:**

## **Physical Room Size**

▶ Click here to expand...

#### **Database Location:**

customSection.value

**Ad Hoc Inquiries:**

Course > Section Information > Custom Section > PhysicalRoomSize

**Reports:**

**Resources:**